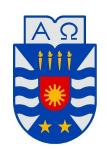

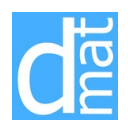

## Métodos Numéricos 220138 **Laboratorio 5** Cuadrados mínimos- Interpolación

1. Considere el problema de ajustar por cuadrados m´ınimos un polinomio de grado *n* a un conjunto de valores medidos de una función en  $m + 1$  puntos equiespaciados del intervalo  $[0, 1]$ :

$$
t_i = ih
$$
,  $i = 0..., m$ , donde  $h = \frac{1}{m}$ .

(a) Haga un programa *function* que construya la matriz rectangular del problema para valores cualesquiera de *m* y *n*.

Sugerencia: A fin de poder evaluar más fácilmente el polinomio obtenido con el comando MATLAB *polyval* (vea como se utiliza este comando con el *help* de MATLAB), resulta conveniente acomodar los coeficientes del polinomio en un vector *c* de longitud *n* + 1 tal que

$$
p(x) = c_1 x^n + \cdots + c_n x + c_{n+1}.
$$

- (b) Verifique que el número de condición de la matriz **B** del sistema de ecuaciones normales correspondiente crece significativamente con *n* ( $n = 5$ ,  $n = 10$ ,  $n = 15$ ). Sugerencia: utilice el *help* de MATLAB para estudiar el funcionamiento del comando *cond*, que aproxima el número de condición de una matriz.
- 2. Para cada una de las siguientes funciones, determine el polinomio de grado 5 que mejor ajusta sus valores en los puntos  $t_i$  anteriores, para  $m = 10$ :
	- (a)  $f(t) = e^t$ ;
	- (b)  $g(t) = \text{sen } \pi t$ , con errores aleatorios de tamaño máximo 0.05 (ver comando *rand*).

Dibuje en cada caso en un mismo gráfico, los valores ajustados, el polinomio obtenido y la función dada (en el caso de  $q(t)$ , sin incluir los errores aleatorios).

- 3. El archivo circulo.mat (descargar de la página web del curso) contiene valores medidos  $x_i \text{ e } y_i$  (en un sistema de coordenadas rectangulares) del plano de una pieza mecánica circular.
	- (a) Determine el radio de la pieza a partir de esas mediciones.
	- (b) Dibuje en un mismo gr´afico los valores medidos y la circunferencia obtenida.

*Sugerencia:* Sean *r* el radio de la circunferencia y (*a, b*) las coordenadas de su centro, ambos a determinar. Para cada punto (*x<sup>i</sup> , yi*) de la circunferencia se tiene que

$$
(x_i - a)^2 + (y_i - b)^2 = r^2
$$

y, por lo tanto,

$$
2x_i a + 2y_i b + (r^2 - a^2 - b^2) = x_i^2 + y_i^2.
$$

Sea *c* = (*r* <sup>2</sup> *<sup>−</sup> <sup>a</sup>* <sup>2</sup> *<sup>−</sup> <sup>b</sup>* 2 ). Se trata de determinar los valores de *a*, *b* y *c* que resuelven el problema en el sentido de los cuadrados mínimos.

4. El archivo rango mat (descargar de la página web del curso) contiene valores medidos de dos magnitudes *t* e *y*. Se quiere modelar la dependencia de *y* respecto de *t* del siguiente modo:

$$
y(t) = A + B \operatorname{sen}^2 \pi t + C \operatorname{cos}^2 \pi t.
$$

- (a) Determine valores de los parámetros *A*, *B* y *C* para que la curva ajuste las mediciones.
- (b) Busque una explicación a la advertencia que da MATLAB.
- $(c)$  Dibuje en un mismo gráfico los valores medidos y el modelo ajustado.
- 5. Dados dos vectores *x* e *y* de la misma longitud *m*, el comando Matlab *polyfit* determina los coeficientes *c<sup>i</sup>* del polinomio de grado *n*

$$
p(x) = c_1 x^n + \cdots + c_n x + c_{n+1}
$$

cuya gráfica ajusta por cuadrados mínimos los puntos  $(x_1, y_1), \ldots, (x_m, y_m)$ . En particular, cuando  $n =$  $m-1$ ,  $p(x)$  es el polinomio de interpolación determinado por esos puntos.

- (a) Aprenda a utilizar el comando *polyfit* mediante el *help* de Matlab.
- (b) i. Genere los puntos  $(x, \text{sen } x)$  para  $x = 0, 1, \ldots, 10$ .
	- ii. Dibuje en un mismo gráfico estos puntos y los polinomios de grados 5 y 10 que los ajustan en el sentido de los cuadrados m´ınimos. Utilice para ello los comandos *polyfit* y *polyval*.
	- iii. Indique cómo se ve en el gráfico que el de grado 10 es el polinomio de interpolación.
- (c) Dibuje en un mismo gráfico:
	- i. la función *f*(*x*) =  $\frac{1}{1+x^2}$  para −5 ≤ *x* ≤ 5;
	- ii. los puntos  $(x, f(x))$  para  $x = -5, -4, \ldots, 4, 5;$

iii. los polinomios de grados  $6 \times 10$  que ajustan esos puntos en el sentido de los cuadrados mínimos.

Explique la razón de las oscilaciones que observa.

- (d) Dibuje en un mismo gráfico la función y los puntos del item anterior, y el spline cúbico natural que interpola esos mismos puntos. Para hacerlo, vea como se utiliza el comando *spline* mediante el *help* de MATLAB.
- 6. (a) Genere los puntos  $(x, \text{sen}(e^x 2))$  para  $x = 0, 1, ..., 10$ .
	- (b) Dibuje en un mismo gr´afico estos puntos y los polinomios de grados 5 y 10 que los ajustan en el sentido de los cuadrados m´ınimos. Utilice para ello los comandos *polyfit* y *polyval*.
- 7. El archivo espiral.mat (descargar de la p´agina web del curso) contiene valores medidos de las coordenadas de una espiral.
	- (a) Grafique los puntos y la espiral correspondiente mediante el comando plot de Matlab.
	- (b) Interpole por separado los puntos  $(i, x_i)$  e  $(i, y_i)$  mediante splines cúbicos y grafique la curva parametrizada que se obtiene.